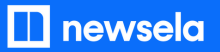

**GETTING SETUP WITH NEWSELA**

# **Teacher Guide: Classlink**

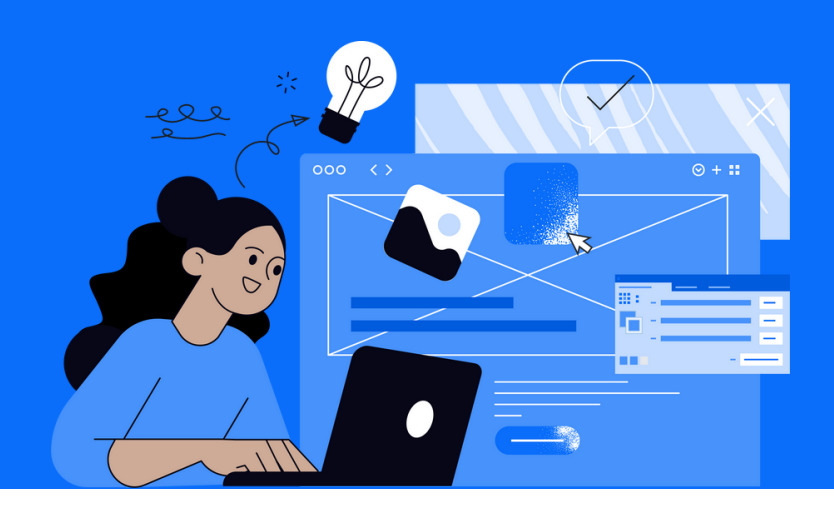

**1 Login**

- Login to Classlink
- Click on the Newsela icon

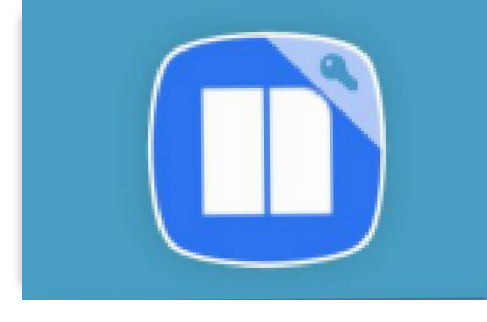

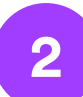

## **2 Set up your classes**

- After confirming your school, you will be prompted to sync your Classlink classes
- Select grade level and subject for all classes
- Select 'all done' after you've synced your classes
- 
- If you don't see the onboarding screen, click your initials in the top right > Select Settings > Class Directory > Sync from Classlink
- Select grade level and subject for all classes

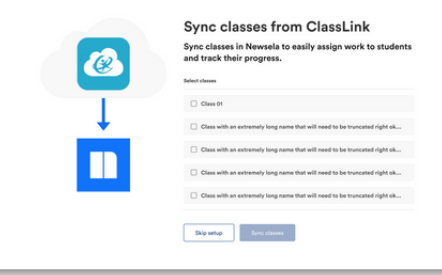

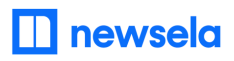

**ASSIGNING NEWSELA CONTENT**

# **Classlink**

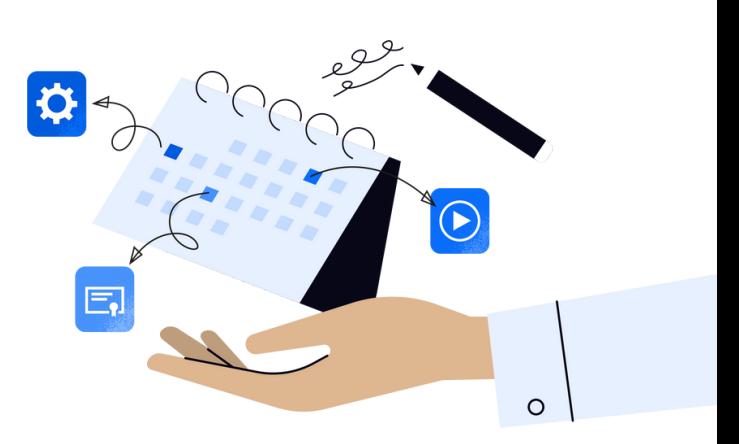

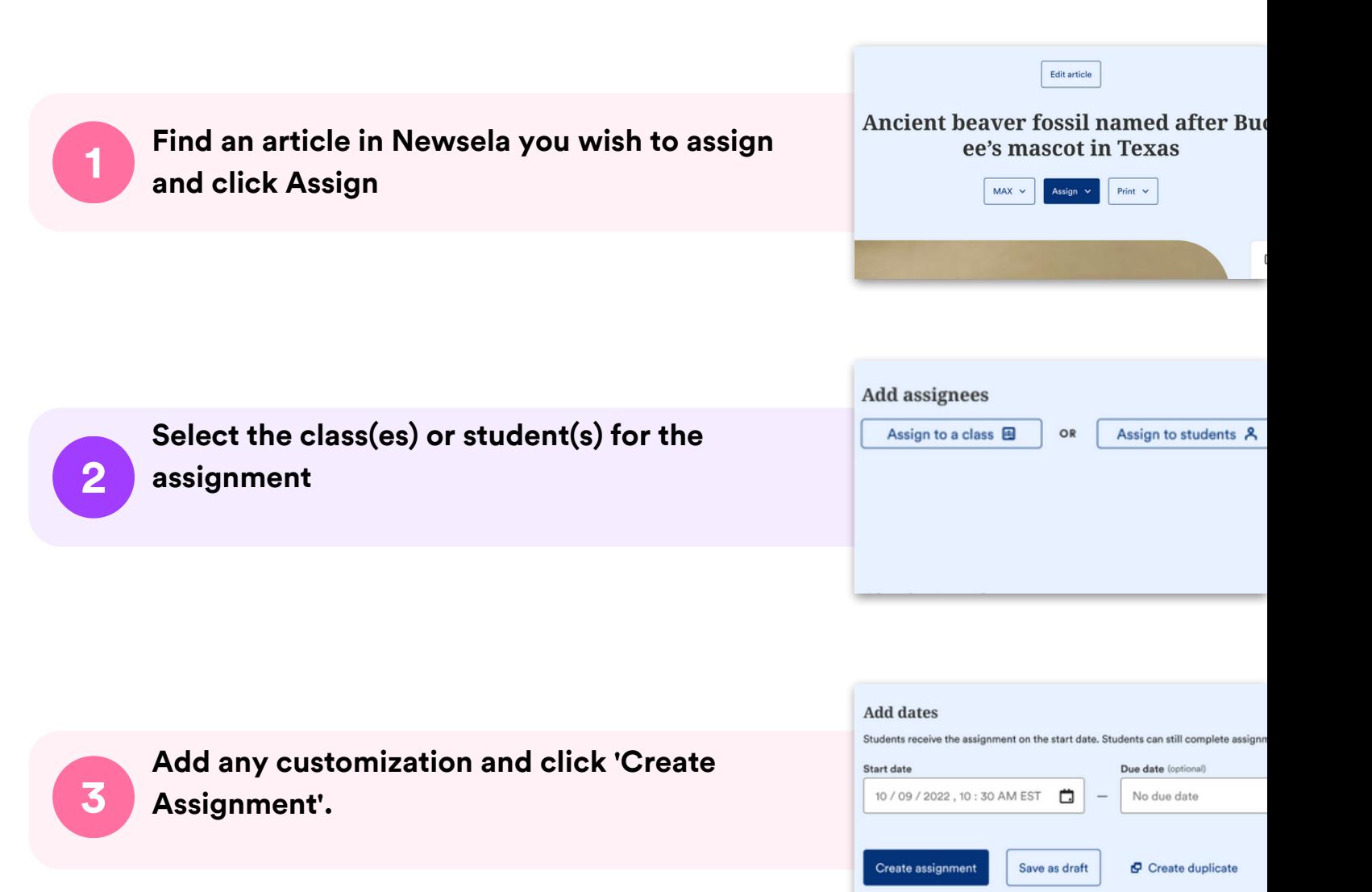

# **What to look out for**

### **I cannot login to Newsela through Classlink**

- Reach out to your school/district technology administrator and ask them to confirm that you are shared with us in Classlink.
- If your administrator confirms you are shared with us, contact [support](https://support.newsela.com/contact/) h[e](https://support.newsela.com/contact/)re for assistance.

#### **New term, semester, or year courses not appearing in Newsela**

- Former Classlink courses do not archive automatically in Newsela.
- Follow these steps to sync your courses: Login to Classlink > Click the Newsela icon > Click your initials in the top right > Settings > Class Directory > Sync from Classlink

#### **My Classes are not appearing for syncing in Newsela**

- Check that the class is not archived under Settings > Class Directory. You can restore any courses from there.
- There may be a student with a teacher role in your classroom. Contact [support](https://support.newsela.com/contact/) h[e](https://support.newsela.com/contact/)re to get this
- changed
- Check with your administrator that your class(es) is for the current grade marking period and that your administrator is sharing the correct courses.

### **Students are getting an error message: "Sorry, it looks like you don't have permission to see this"**

Assign the article in Newsela, rather than only linking the article.

#### **My assignments are showing up as independent reading**

Check that you have created an assignment.

## **I think I have a duplicate account in Newsela**

• Contact [support](https://support.newsela.com/contact/) here and ask them to merge your accounts.